**The Interactive Experience: Exploring Technologies for Creating Touchscreen Exhibits**

Suzanne Huffman and Katherine Perdue Simpson Library | University of Mary Washington

### The Convergence Center

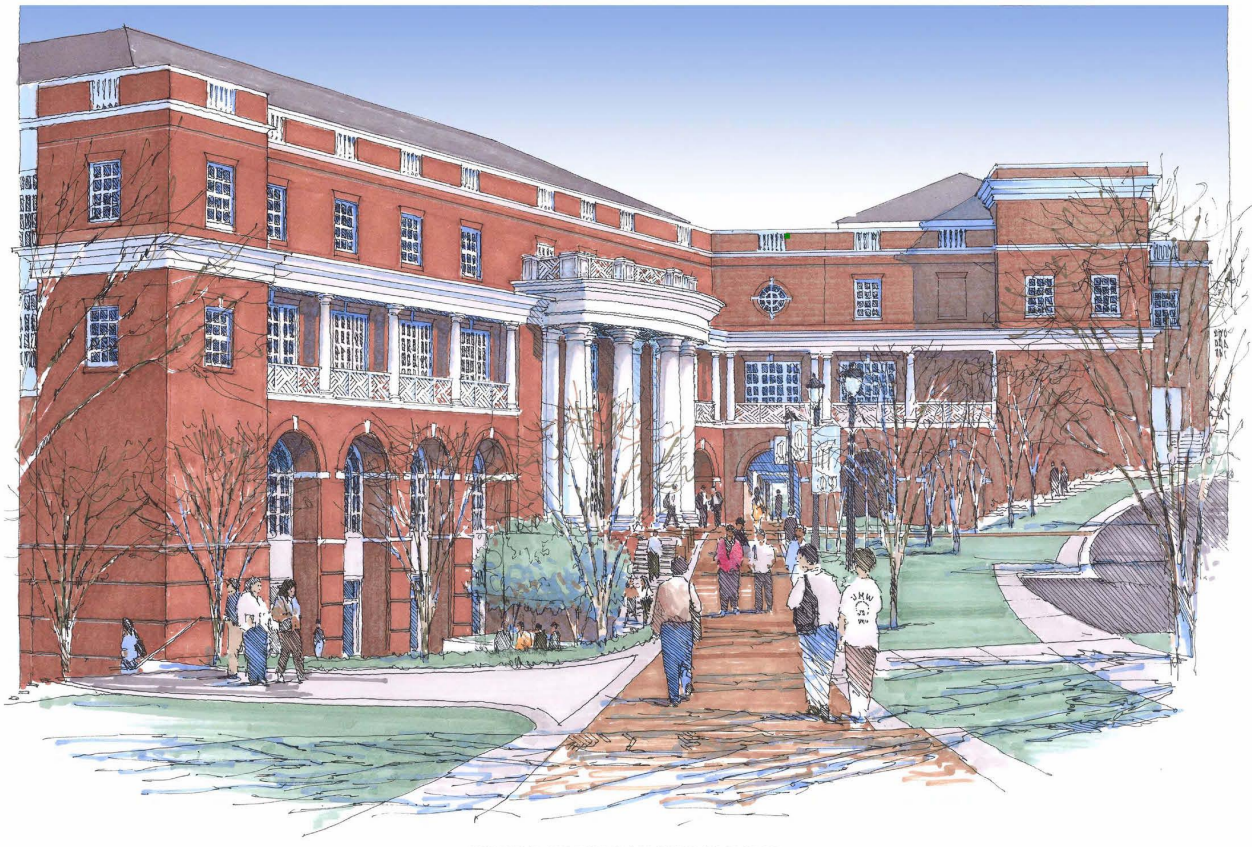

INFORMATION AND TECHNOLOGY CONVERGENCE CENTER

## The Convergence Gallery

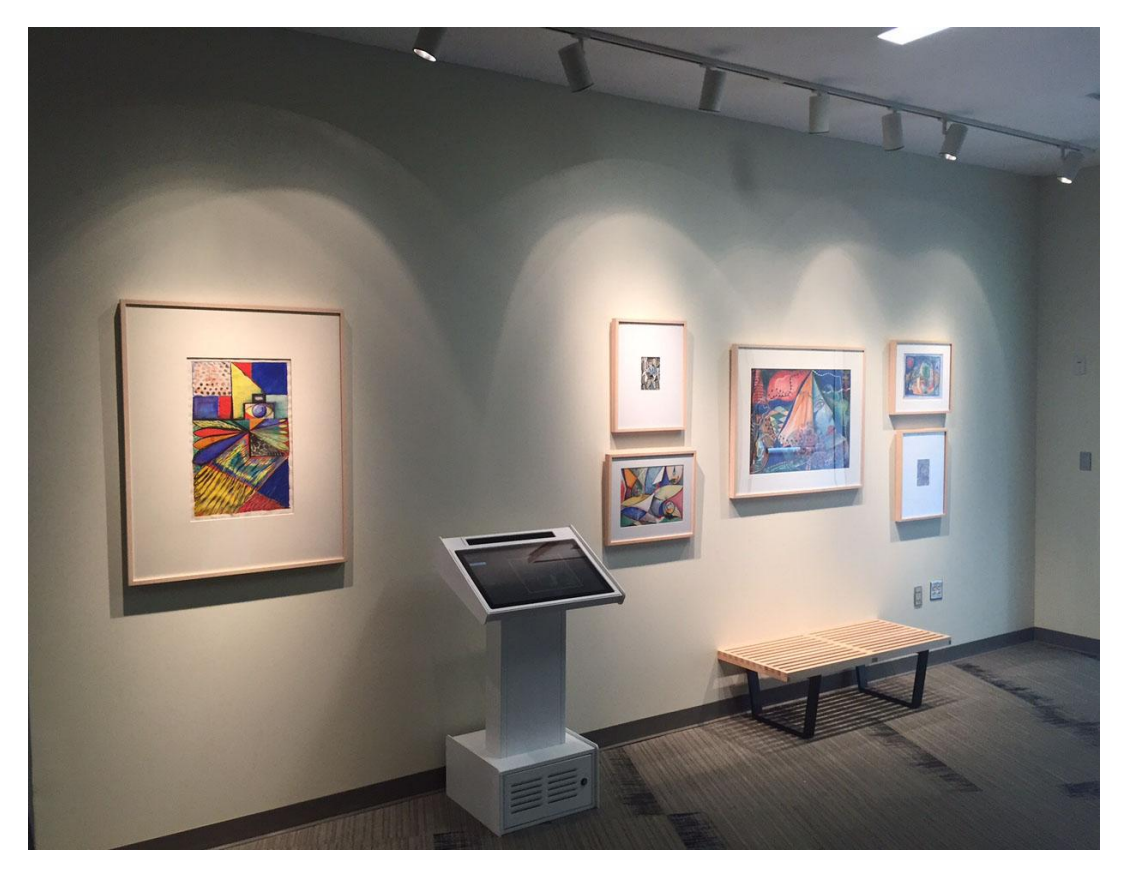

Photo by Cartland Berge

### Joan Blaeu's *Nova Virginia Tabula* (Map of Virginia), 1643

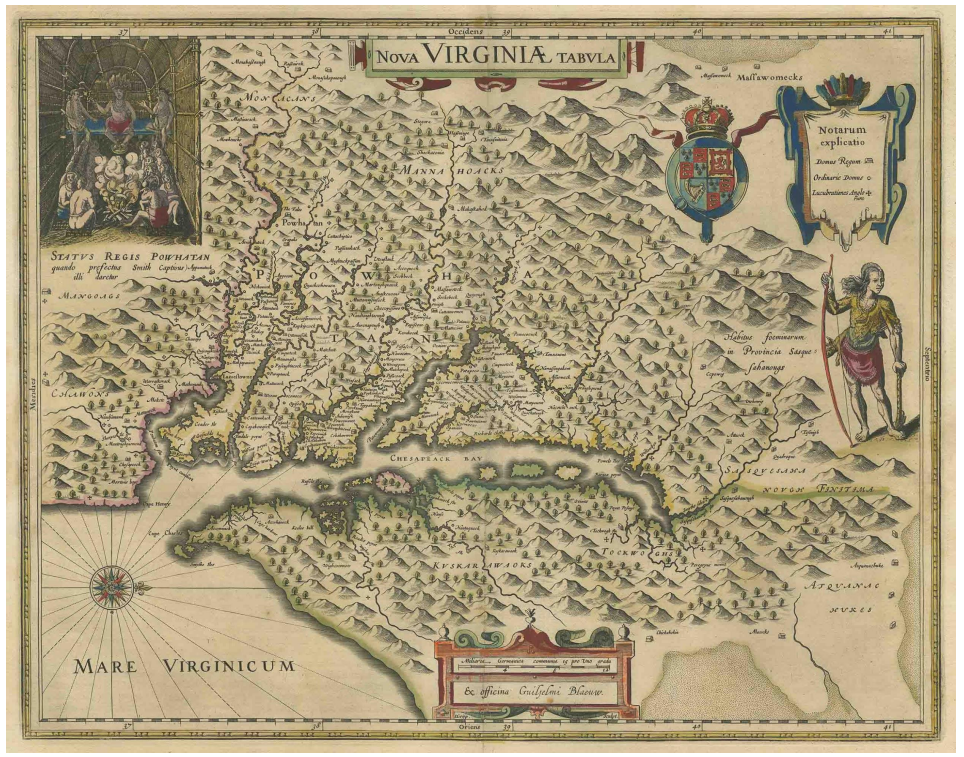

#### http://umwdigitallab.org/map.html

# Opportunities and Challenges

#### **Opportunities**

- Showcase content in new ways and reuse it on many platforms
- Bring collections out of the archives to where the patrons are
- Good PR for the archives to show people our collections and services, leads to collaboration
- Can learn new systems, tools

#### **Challenges**

- Same issues inherent in all exhibit creation: identifying subjects, gathering images, writing text copy, and organizing content
- Finding the right platform or system for the exhibit topic
- Marketing exhibits to community, increasing awareness and usage
- Must learn new systems, tools

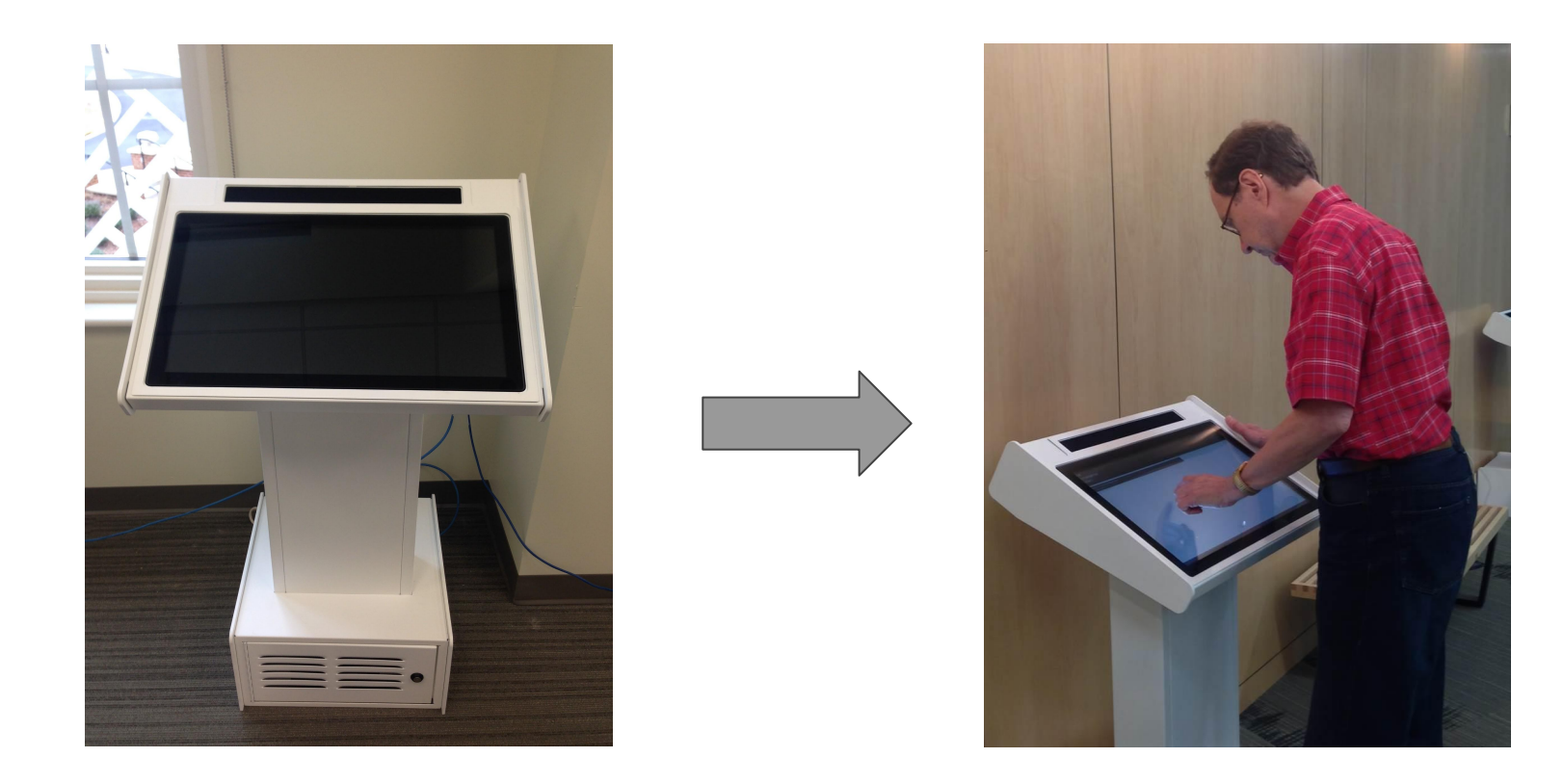

Exhibit and Menu Design ---> Implementation ---> User Testing ---> Refinement

# Key Insights

- Take advantage of free content hosting and organization tools like Google Drive and Flickr, and free and open source exhibit-building programs
- Reuse content from other exhibitions and initiatives by remixing and editing
- Increase the value of exhibits by providing access on other platforms
- User testing for exhibit design and functionality is very important
- Web analytics provide a wealth of insightful, actionable information
- Use built-in touch functionality to create interactive exhibits without a lot of customization, although customization can increase functionality

#### The Convergence<br>Gallery

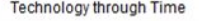

**UMW Libraries: A History** 

Nova Virginia Tabula

World War I Posters

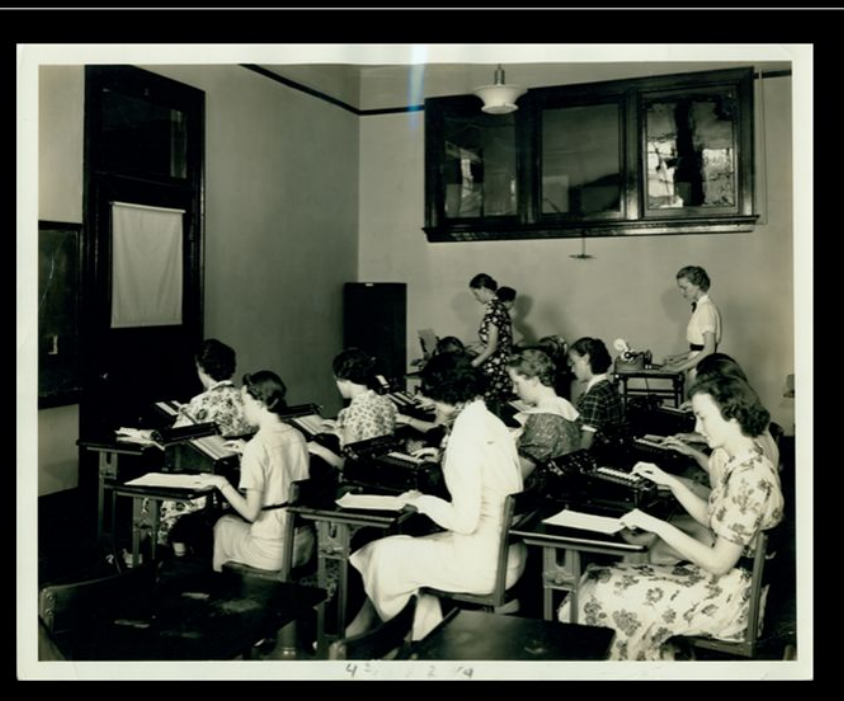

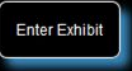

About the Gallery

### **What do you need for an exhibit like this?**

- Touchscreen monitors and kiosk base
	- $\circ$  We used an Elo 24" touch monitor with multitouch support
- **Computer** 
	- We used a Dell desktop with Windows 7 installed
- Internet connection
- Expensive, proprietary, complicated, hard-to-use software? (Adobe Flash)
- Free, open-source, complicated, hard-to-use software? (Gestureworks OpenExhibits)
- A programmer?
- A server?

## Advantages

- Inexpensive
- Removes limits on who can contribute content
- Flexible
- Reusable content
- Reusable standard web skills and tools

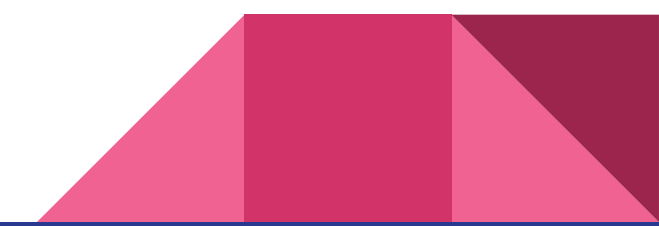

# It's just a website

- Use free, easy-to-use, online tools, as many as you want
	- TimelineJS https://timeline.knightlab.com/
	- StorymapJS https://storymap.knightlab.com/
	- Prezi https://prezi.com
	- RevealJS http://lab.hakim.se/reveal-js/
- Make your own

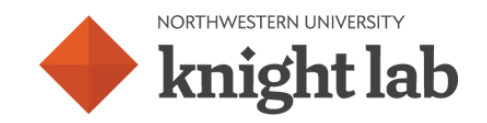

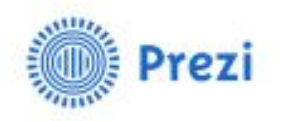

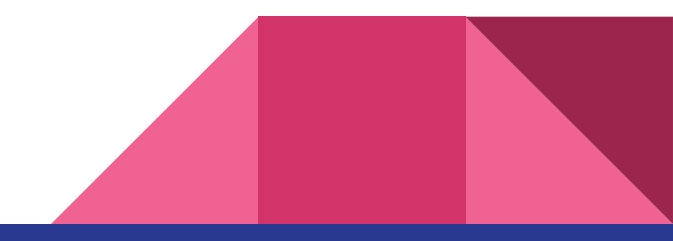

## Setup and Design

- Kiosk mode: make sure the user can't escape
	- iframe sandbox attribute for external content
- Large buttons for easy navigation
- No keyboard, no scrolling, no hovering, no right-clicking
- Needs to be intuitive
- Pinch to zoom, swipe

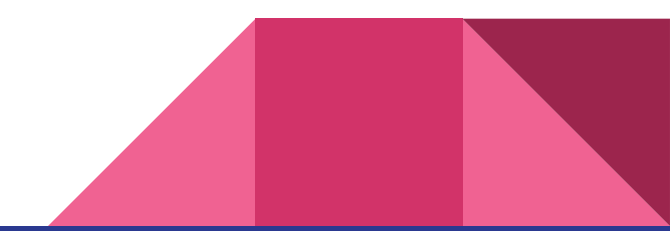

# **Challenges**

- Touch events don't always just work
	- Hammer.js http://hammerjs.github.io/

```
hammertime.on('swipeleft', function(ev) {
$('.\nmax-next') .click()\mathcal{E}
```
● Free online tools use iframes, Flash, which are hard to manipulate with code

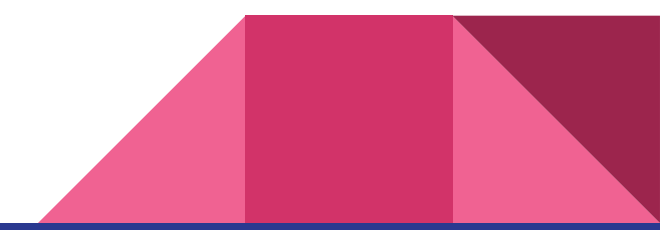

## Thanks!

Suzanne Huffman,

Digital Resources Librarian

shuffman@umw.edu

Katherine Perdue,

Systems Librarian

kperdue@umw.edu

View all of our exhibits online at http://umwdigitallab.org/kiosk.html